a B-DOS limitation which may upset anyone with much more than 10,000 SAM floppy images to save.

[4] This spins DOWN when SAM starts up. To cure this, disconnect pin 1 on the cable or drive; it's believed to be an error in some old drives' interpretation of the RESET signal. The drive works fine without this connection (and, in this case, not with it). A similar fix cures similar problems with drives on Amigas, too. I diagnosed this by is unplugging and replace the drive cable after resetting; once unplugged the drive spins up, and it stays up and signs on when I reconnect the cable. Don't try this unless you are confident about hot-swapping IDE cables.

I tested the following IDE removable read-only CD/DVD drives:

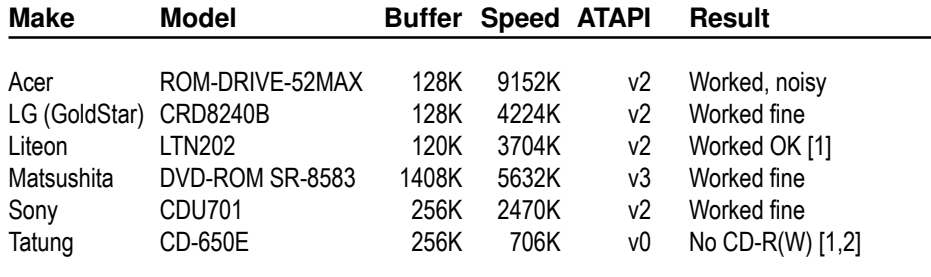

## **Notes**

The speed value is the claimed maximum in K per second for the drive. Slower drives (even 2x ones) are faster in practice on SAM than 'modern' ones rated at 50+ times because they don't have to spin up and down like 'fast' ones (which typically take several noisy seconds to start and stop at each access) and use constant linear velocity (like CD audio) rather than a constant angular velocity which is less than half the rated speed at the start of the disk, where you're more likely to find data (as not all disks are full). However the older, smoother, drives are less likely to support all ATAPI v2 or v3 commands.

[1] Mono volume control (no separate left & right levels).

[2] This old ATAPI drive pre-dates CDR and CDR-W, but it was able to read manufactured CDs without any trouble.

## Welcome to

# B-DOS 1.7n

for SAM Coupé

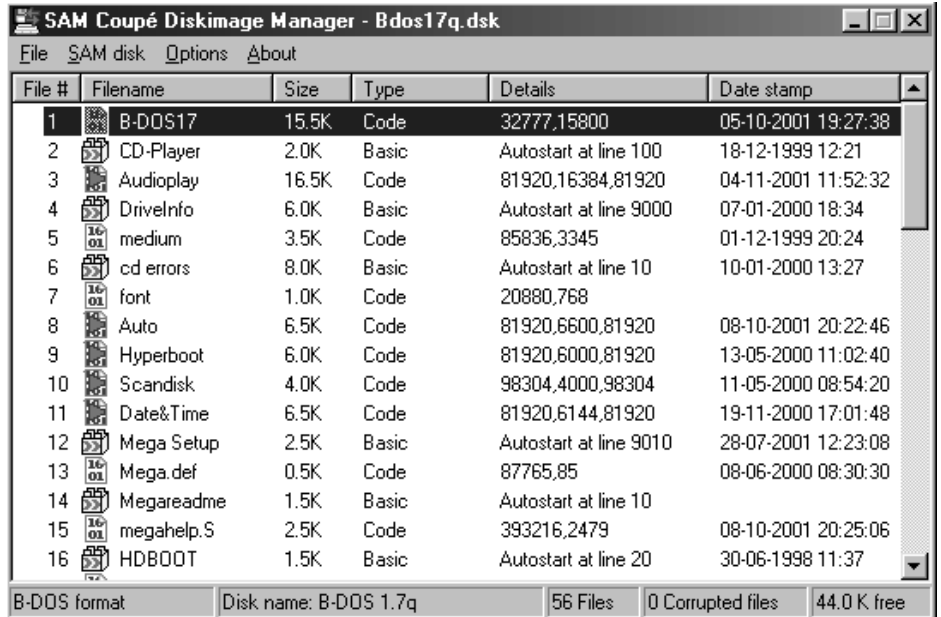

**B-DOS Version 1.7n Information · 1997/2001 by Martijn Groen & Edwin Blink Additional informations about harddrives/CD-ROMs by Simon N. Goodwin Booklet by Wolfgang Haller/SPC/Cologne**

## **B-DOS Version 1.7n Information · 1997/2001 by Martijn Groen & Edwin Blink**

#### Last updated: 26/12/2001

The B-DOS code and B-DOS information are FREEWARE. This is a fully functional DOS and there are no silly restrictions whatsoever. Please pass it on to other SAM users.

#### Enjoy B-DOS.

Martijn Groen & Edwin Blink.

#### **Possible B-DOS drive configurations:**

0: No Drives (I prefer tape-loading) 1: Floppy drive only\* 2: Floppy drive, Harddisk (master) 3: Floppy drive, Harddisk (master) Harddisk (slave) 4: Floppy drive, Harddisk (master) CD-ROM drive (slave) 5: Floppy drive, CD-ROM drive (slave)\* \* BOOT from floppy only

Always set the CD-ROM drive jumper to slave position. The following CD-ROM drives are ATAPI v2 and work with B-DOS;

FUNAI 8x PHILIPS 32x (POKE DVAR 57 with 0) LITE-ON 32x (POKE DVAR 57 with 0) PIONEER 4x MATSUSHITA ACTIMA 36x (This one is ATAPI v0 and works with B-DOS!)

**In this version, the loading of spectrum files and the decimal point command are not supported anymore.**

**Also, the B-DOS logo-screen has been removed.**

Before booting B-DOS 1.7n you should run the latest version of MakeBoot first. This allows you to set the Sectorcopy record which is needed when copying Record 0 to Record 0 (floppy drive only). If you don't have the HD BOOT ROM you have to set DVAR 32 manually.

#### **SAM ATOM IDE interface test result s**

Simon N Goodwin, September 2003

I've tested about 30 IDE drives on Yarek's 2003 remix of the Atom interface for my 512K SAM. The following fixed hard disks appeared to sign on and work fine:

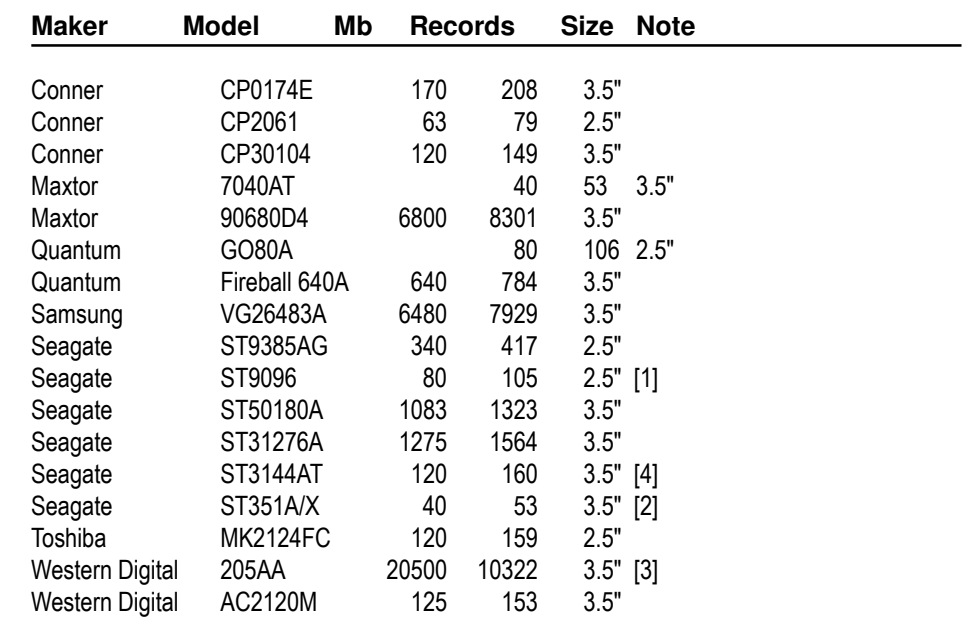

## **Notes:**

An unbranded IDE Compact Flash adapter that works with a QL (QUIBIDE interface) and Amigas and an x86 Linux box was notrecognised by the Atom/B-DOS with either a 32M DaneElec or 4M generic CF card inserted.

An LS120 removable 'floptical' ATAPI drive was not noticed by the Atom/B-DOS whether connected as a master or a slave.

- [1] I've got two of these one worked and the other seemed to but reported an inplausible 9712 cylinders (it should be 980) so it should only hold 105 records not the claimed 975.
- [2] I tested two of these vintage drives both worked OK.

[3] Only the first 8 Gb of this 20+ Gb drive was available for SAM records. This is

## To read the Record LIST

10 LET BASE=DPEEK DVAR 21 20 LET OLD\_RCD=DPEEK DVAR 25 30 ON ERROR GOTO 70 40 DPOKE DVAR 21,0 50 DPOKE DVAR 25,1 60 READ AT 2,0,2,81920,BASE-1 70 DPOKE DVAR 25,OLD\_RCD 80 DPOKE DVAR 21,BASE 90 ON ERROR STOP

The first 16 bytes at 81920 is the name of record 1,the next 16 bytes of record 2, Etc. Etc. A CHR\$ 0 as a first character indicates the record has no name.

To read the BOOT SECTOR

10 LET BASE=DPEEK DVAR 21 20 LET OLD\_RCD=DPEEK DVAR 25 30 ON ERROR GOTO 70 40 DPOKE DVAR 21,0 50 DPOKE DVAR 25,1 60 READ AT 2,0,1,81920 70 DPOKE DVAR 25,OLD\_RCD 80 DPOKE DVAR 21,BASE 90 ON ERROR STOP

#### **Note !!!**

Make sure that DVAR 21 is restored to its old value before using the hard disk again. Otherwise reading or writing to the hard disk will be incorrect.

## **B-DOS 1.7n**

To make using a hard disk as user friendly as possible, the hard disk works like a virtual second disk drive. The storage capacity of a hard disk is deviced into 800K blocks. Such a 800K block is called a record and has the same format as a floppy disk. (10 sectors per track, 80 tracks and 2 sides). A record can be selected by number or by name.

## **BOOTING**

When B-DOS is booted, it checks if a SAMBUS clock or a DALLAS clock is connected to the SAM. If so B-DOS will be set to use the clock for date stamping and date and time will be displayed at the top of each directory. After the clock test B-DOS will do a hard disk(s) and CD-ROM drive test. The DOS variables are automatically set to use the hard disk(s). So no manual settings are required.

## **DVAR ACCESS**

example:

To make access the DVARS from machine code a bit easier, the address of DVAR 0 is stored at the first 2 bytes in the DOS page. This address points to location C in memory (&8000-&BFFF)

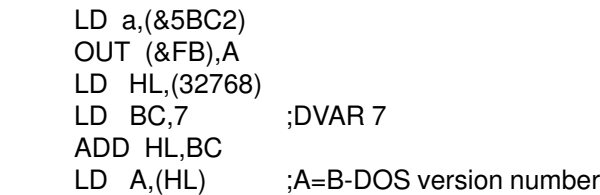

The start address of the path is stored after the first two bytes in the DOS page. The path always begins with a slash and ends with a zero byte.

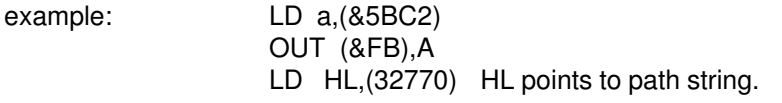

The next two bytes at 32772 & 32773 are used to determine which drives are connected to the IDE port:

32772: 1: no slave drive 2: slave harddisk 3: CD-ROM drive 4: ZIP drive

32773: 1: no master drive, else master harddisk 32774: 0: no clock connected 1: Dallas clock 15: Sambus clock

#### **DATE STAMPING**

B-DOS supports date stamping files. If a SAMBUS clock or a DALLAS clock is connected. If no clock is connected the date and time can be poked manually in DVARS 39 to 45 to to date stamp a file.

The day, month, year, hour, minute, second and day of the week are saved with a file. Date and time are displayed in a directory if the screen mode 3 is active and bit 0 of DVAR 38 is set to 1.

Using date and time can be done by peeking at DVARS 39 to DVARS 45. The clock is read and the DVARS are updated whenever DVAR 39 is addressed.

This small program will print the date and time at the top left of the screen and is printed again until a key is pressed:

- 10 PRINT AT 0,0; PEEK DVAR 39;"/";PEEK DVAR 40;"/";1900+ PEEK DVAR 41;" ";PEEK DVAR 42;":";PEEK DVAR 43;":";PEEK DVAR 44;" "
- 20 IF INKEY\$="" THEN GOTO 10

Day to minute values are valid for Masterdos files.

Day to minute values are valid for files saved by all previous versions of B-DOS. Day to second values are valid for CD-ROM files.

B-DOS 1.7a or higher support all date & time values. As there is only room to store five date & time bytes in each directory entry, the seven date & time bytes are stored encoded (except for day & year). The 5 bytes at offset 245 in dir entry:

245: if 0 or >=32 then the file has no date & time stamp, else day

246: if bit 7=0 then this is the month

- if bit 7=1 then date & time were stored encoded
- encoded: bits 6-3 hold the month and bits 2-0 hold the day of the week code
- 247: year (add 1900 for correct year) invalid if 255 or <80
- 248: not encoded, then hour encoded: bits 7-3 hold the hour and bits 2-0 hold the lower 3 bits of minute

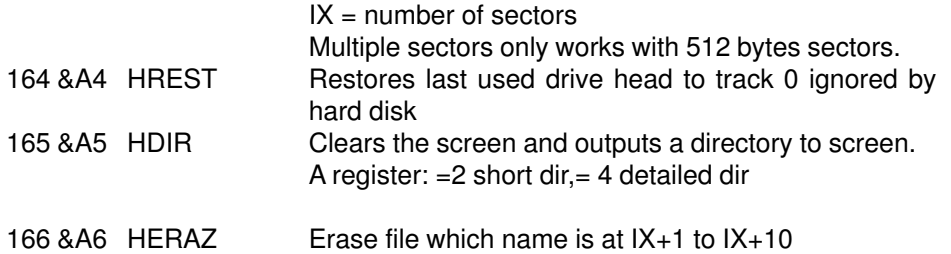

#### **COMPATIBILITY NOTES**

Programms which POKE or CALL directly into SAMDOS will not work correctly with B-DOS and B-DOS can not be joined with Masterbasic.

#### **Some Tips**

To detect if B-DOS is in memory:

IF PEEK DVAR 7<20 THEN PRINT "B-DOS BOOTed"

Test if a hard disk present:

IF DPEEK DVAR 23 THEN PRINT "Hard disk present"

Test if a hard disk is in sleep mode

IF NOT PEEK DVAR 2 AND DPEEK DVAR 23 THEN PRINT "Zzz Zzz"

To format a non B-DOS record to B-DOS format.

10 DPOKE DVAR 25,record number 20 FORMAT OVER

record number =min. 1, max. DPEEK DVAR 23

Get record number from record name

10 RECORD name\$ 20 LET number = DPEEK DVAR 25

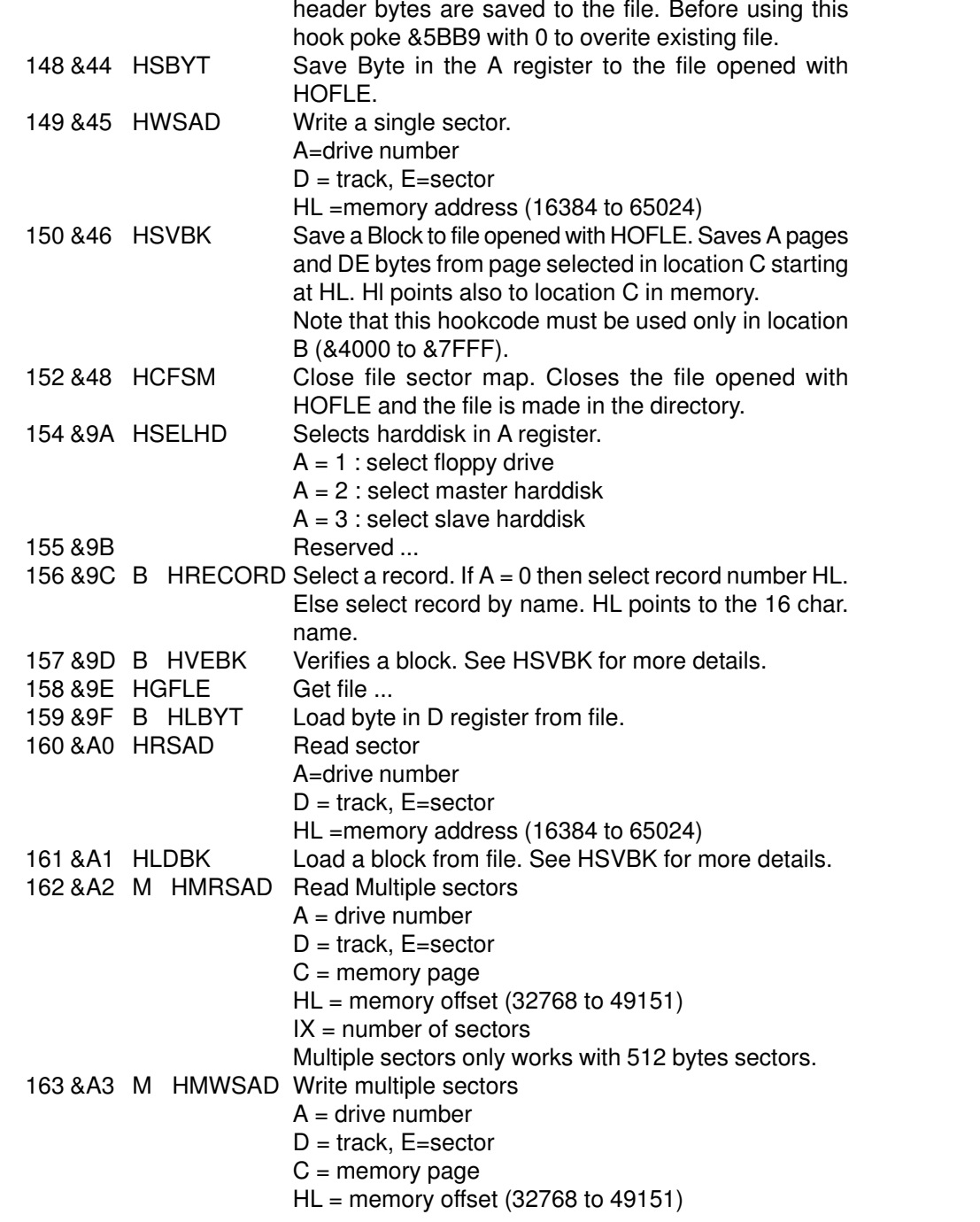

249: not encoded, then minute

encoded: bits 7-5 hold the upper 3 bits of minute and bits 4-0 hold second/2

If a disk/record is formatted or renamed by B-DOS then the first directory entry holds extra information:

210-219: disk/record name first 10 chars 232-235: BDOS (bdos id) 250-255: disk/record name last 6 chars

## **BDOS BASIC COMMANDS**

Note. All between brackets is optional and should be entered without the brackets.

Example: DIR 1 (!) Enter: DIR 1 or: DIR 1!

## Device selection

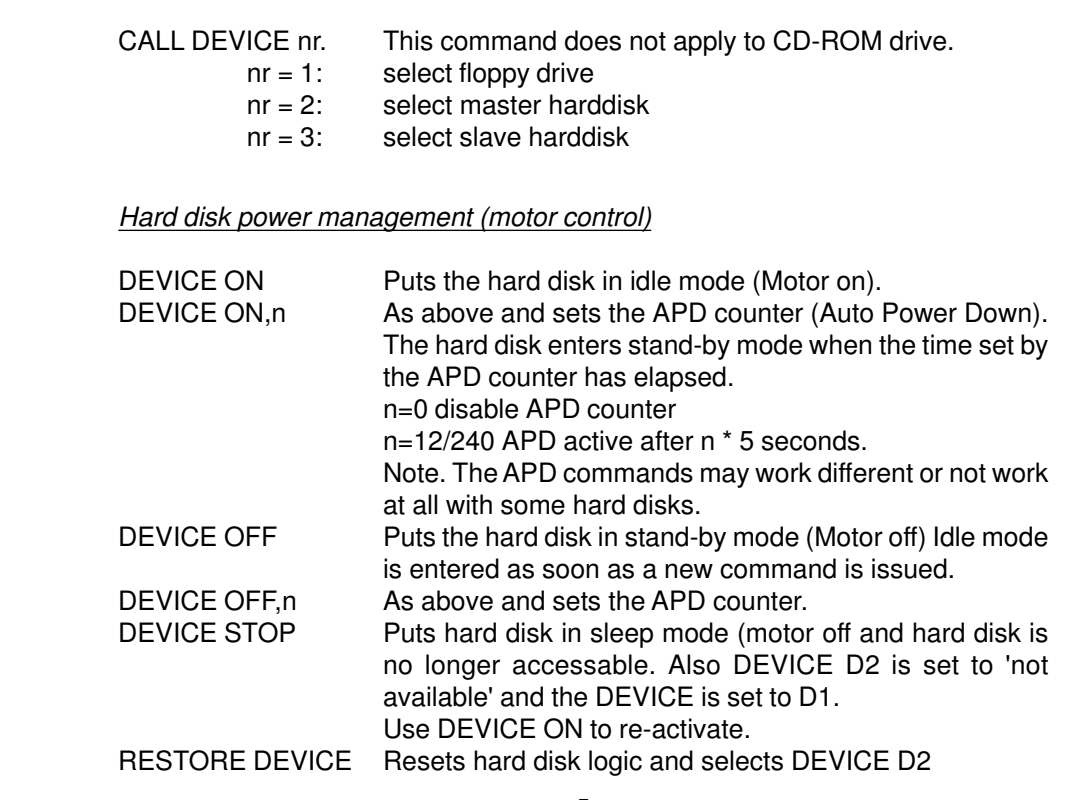

## **RECORDs**

A record must be selected before it can be used. A record can be selected by:

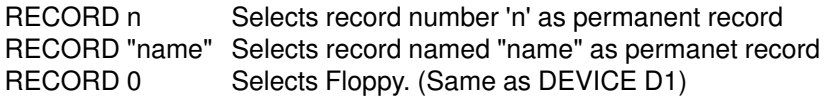

Before a record is selected and DEVICE D2 is set a test is made if that record is available to B-DOS. (Records can be reserved for other uses). The 'Invalid record' report will be given if a record is not available to B-DOS.(See FORMAT for more info).

RECORD can be used in combination with other commands. In such a case a record is only selected to be used by that command and can be in three forms:

RECORD, RECORD n or RECORD "name".

If RECORD 0 is used the floppy disk is used instead of the hard disk (Same as "D1:\*"). To make things easier The RECORD keyword can be entered at once by pressing SYMBOL Z.

Records and disks can also be named with a name up to 16 characters (See RENAME). The following command can be used to list all records with a name:

- RECORD Will list all named records with their record number. Record names which start with a CHR\$ 0 (no name) will not be displayed. RECORD (#s) Same as above but output to stream s
- RECORD (#s),"\*" Same as above but using wildcarts

## **DIRECTOR Y**

DIR only or DIR added with '!' at the end will perform a short directory (file names printed only). In all other cases a detailed directory will be displayed.

> DIR DIR drive (!) DIR RECORD (!) DIR drive,"\*" (!) DIR RECORD ,"\*" (!) DIR #stream,drive (!)

#### **HOOK CODES**

B-DOS offers several hook codes including the SAMDOS hookcodes.

All other codes which are not included in this list are ignored by B-DOS (Just a RETurn from DOS). The hook codes followed with a 'B' are B-DOS speciffic. A 'M' indicates compatibility with Masterdos. All other hookcodes are compatible with both SAMDOS and Masterdos.

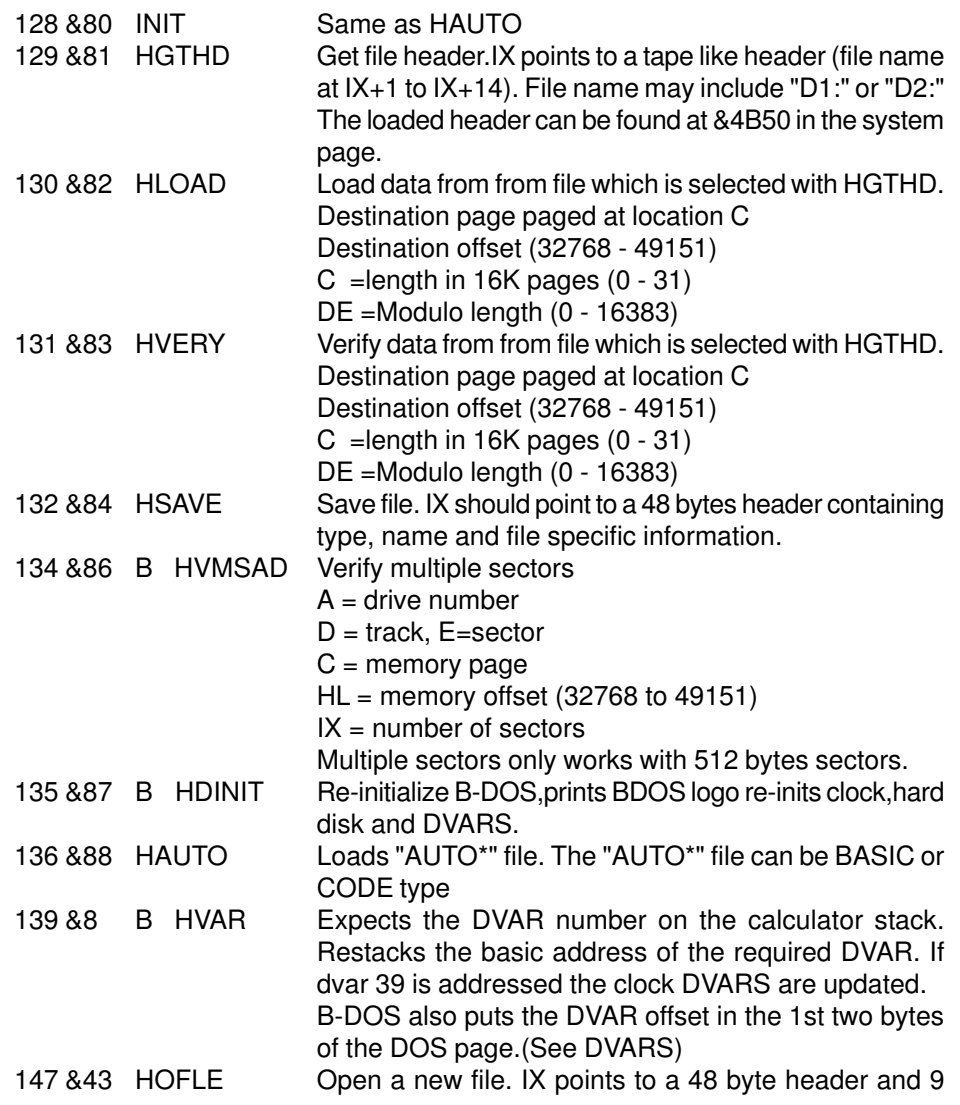

20: Door closed, 120 mm CD-ROM (CD-R) Hybrid disc (Photo CD) 21: Door closed, 80 mm CD-ROM (CD-R) data only 22: Door closed, 80 mm CD-DA (CD-R) audio only 23: Door closed, 80 mm CD-ROM (CD-R) data and audio combined 24: Door closed, 80 mm CD-ROM (CD-R) Hybrid disc (Photo CD) 32: Door closed, medium type (CD-E) size unknown 33: Door closed, 120 mm CD-ROM (CD-E) data only 34: Door closed, 120 mm CD-DA (CD-E) audio only 35: Door closed, 120 mm CD-ROM (CD-E) data and audio combined 36: Door closed, 120 mm CD-ROM (CD-E) Hybrid disc (Photo CD) 37: Door closed, 80 mm CD-ROM (CD-E) data only 38: Door closed, 80 mm CD-DA (CD-E) audio only 39: Door closed, 80 mm CD-ROM (CD-E) data and audio combined 40: Door closed, 80 mm CD-ROM (CD-E) Hybrid disc (Photo CD) 48: Door closed, medium type unknown 49: Door closed, 120 mm Hybrid disc 53: Door closed, 80 mm Hybrid disc

112: Door closed, no disc present 113: Door open 114: Door closed, medium format error

56 Disc type. The READ MODE command must always be issued before PEEKing DVAR 56!!! Disc Type Descriptions: 0: no disc present/error 1: CD-DA or CD-ROM with first track in MODE 1 2: CD-i disc 3: CD-ROM XA disc with first track in MODE 2

- 57 CD-ROM drive speed (factor), 2 = double speed (default) Use values of: 1,2,3,4,5,6,8,12,16,24,32,36,40 etc.  $0 =$  maximum speed supported by drive. Note that some modern CD-ROM drives may behave abnormally at single or double speed. Instead use the maximum speed. This will not affect the speed of audio-play operations.
- 58 CD-ROM drive lock state. The READ DEVICE command must always be issued before PEEKing DVAR 58!!! 0: unlocked state 1: locked state

Note: When DVAR 39 (Day) is addressed from basic or hook code HVAR the clock is read and DVARS 39 to 45 are updated.

DIR #stream,RECORD (!) DIR #stream,drive,"\*" (!) DIR #stream,RECORD,"\*" (!)

DIR drive/record ("\*') filetype filetype can be: CODE, LINE or SCREEN\$

Example: DIR RECORD 11 LINE This will display all BASIC files in RECORD 11

RECORD may be: 'RECORD'only, 'RECORD n' or 'RECORD "name"'

The file number of a file is printed in inverse if that file is protected. In screen mode 3 the execute address of a CODE file is also printed (third number). If BIT 0 of DVAR 38 and screen mode 3, date and time will be printed if the file has a valid date.

## **ERASING FILES**

ERASE "filename" (?) Erases normal file ERASE OVER "filename" (?) Erases a protected file

(?) will activate 'Erase "" (Y/N/C/E) ?' request for each file to copy press Y to copy the file, N to skip the file,C to continue copying without the request, E to end the command. Any other key will be seen as 'N'.

## **PROTECTING FILES/RECORDS**

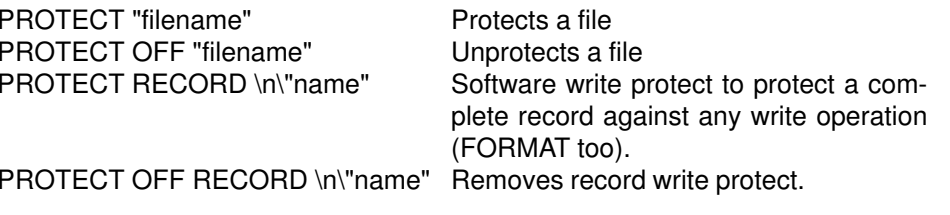

## **HIDING FILES**

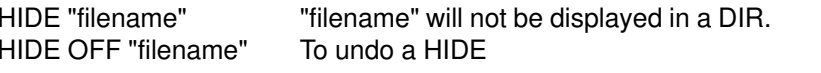

LOAD n LOAD a file by number. As given in a detailed DIR.

## **SECTOR COMMANDS**

READ AT d,t,s,a,n Reads 'n' sectors from drive 'd' starting at track 't',sector 's' to ram at 'a'

Note 'n' must be in the range of 16384 to 540671. All sector formats (128/256/512 or 1024) can be read. However multiple sectors will only work correctly with standard disk format (10 sectors per track numbered 1 to 10).

- WRITE AT d,t,s,a,n Writes sectors to disk. See READ AT also.
- VERIFY AT d,t,s,a,n Checks if contents of sectors is the sameas in ram. See READ AT also.

## **RENAMING FILES/RECORDS**

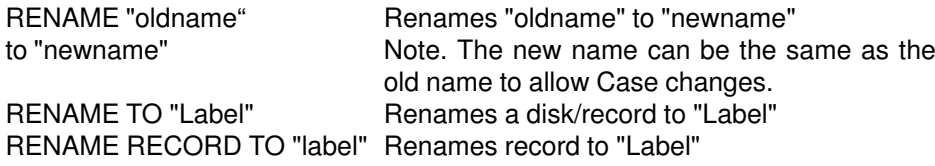

(RECORD can be: RECORD, RECORD n or RECORD "name")

Use CHR\$ 0 as "label" to remove a disk/record name

Note. There is no check if records have the same name.

## **FORMATTING DISKS/RECORDS**

FORMAT (DIR) (OVER) (RECORD) ("name") (NEXT nr)

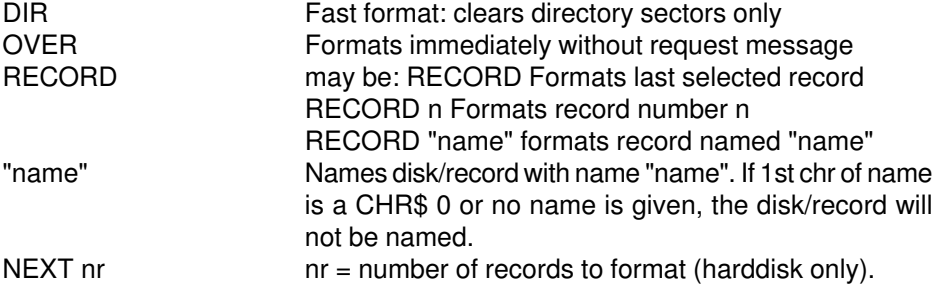

- 43 1 Minutes
- 44 1 Seconds
- 45 1 day of the week code: 0: Sunday 1: Monday 2: Tuesday 3: Wednesday 4: Thursday 5: Friday 6: Saturday
- 46 Number of audio-tracks on medium
- 47 First audio-track available
- 48 Status key: 0 = error/medium not present
	- $1 =$  play operation in progress
	- 2 = play operation paused
	- 3 = play operation completed
	- 4 = play operation stopped due to error
	- 5 = current position at audio-track (medium present/play stopped)

6 = current position at data-track (medium present/play stopped) Values of 3 & 4 should not be used to determine whether the play operation has stopped, as values 3 & 4 are returned only once by CD-ROM drives.

When DVAR 48 (Status) is addressed from basic or hook code (HVAR) 48 then the CD-ROM audio status is read and DVARS 48 to 54 are updated.

- 49 Current audio-track
- 50 Absolute track time: minute
- 51 Absolute track time: second
- 52 Relative track time: minute
- 53 Relative track time: second
- 54 Relative track time: frame
- 55 CD-ROM medium type code. The READ DEVICE command must always be issued before PEEKing DVAR 55!!! Medium Type Codes & Descriptions:
	- 0: Door closed, medium type size unknown
	- 1: Door closed, 120 mm CD-ROM data only
	- 2: Door closed, 120 mm CD-DA audio only
	- 3: Door closed, 120 mm CD-ROM data and audio combined
	- 4: Door closed, 120 mm CD-ROM Hybrid disc (Photo CD)
	- 5: Door closed, 80 mm CD-ROM data only
	- 6: Door closed, 80 mm CD-DA audio only
	- 7: Door closed, 80 mm CD-ROM data and audio combined
	- 8: Door closed, 80 mm CD-ROM Hybrid disc (Photo CD)
	- 16: Door closed, medium type (CD-R) size unknown
	- 17: Door closed, 120 mm CD-ROM (CD-R) data only
	- 18: Door closed, 120 mm CD-DA (CD-R) audio only
	- 19: Door closed, 120 mm CD-ROM (CD-R) data and audio combined

## **DVARS (DOS VARIABLES)**

DVARS 0,1,2,5 and 7 are compatible with SAMDOS and masterdos. All other DVARS are B-DOS speciffic.

- 0 1 Border mask 0=no border change,1-7 border changed
- 1 1 Drive 1 data (normaly 208 for 2\*80 tracks)
- 2 1 Drive 2 data master(0 if in sleep mode, otherwise 208)
- 3 1 Default device chr. Set when BDOS has been booted
- 4 1 Default device no. Set when BDOS has been booted
- 5 1 Space replacement character (DIR).
- 6 1 Drive 2 data slave(0 if in sleep mode, otherwise 208)
- 7 1 Version number devided by 10 minus 10 (version  $1.1 = 1$ )
- 8 1 Hard disk base sector of current record
- 9 1 Hard disk number of sectors per track + 1
- 10 1 Hard disk base head of current record
- 11 1 Hard disk number of heads
- 12 2 Hard disk base cylinder of current record
- 14 2 Hard disk number of cylinders
- 16 2 Hard disk heads \* sectors
- 18 2 Total number of sectors on hard disk MOD 65536
- 20 1 Total number of sectors on hard disk / 65536
- 21 2 Number of reserved sectors on hard disk for BOOT sector and RECORD list. Equal to INT ((records+63)/32)). May be altered to access the Record names list. This DVAR must be
	- restored to its old value before the hard disk is used again.
- 23 2 Total number of records available
- 25 2 current record selected. May be DPOKEd manually to select a record. The write protect status of a record is not updated if this DVAR is DPOKEd.
- 27 1 Write protect status of current record. Note only updated if a record is selected using the RECORD command.
- 28 2 Temporarely record number
- 30 2 Alternative record number
- 32 2 Record number used by Copy/Move Record 0 TO Record 0 command
- 34 1 Hard disk select (&A0 Master/&B0 slave)
- 35 3 Call this dvar to re initialize Master/slave hard disk. RECORD 1:POKE DVAR 34,&B0: CALL DVAR 35 to use slave hard disk.
- 38 1 Date flag bit  $0 = 1$  Prints dates on a detailed directory in screen mode 3
- 39 1 Day. DVARS 39/43 are used to date stamp a file if day
- 40 1 Month <> 0. All values are decimal.
- 41 1 Year (2000=100)
- 42 1 Hour

## Example: FORMAT DIR RECORD 100 NEXT 5

This will fast format Record 100 to Record 104. Notice that all records are renamed with CHR\$ 0 (no name) and any protected Records are automatically skipped, unless the OVER command was used.

#### Important !!!!

A device specifier ("D1:\*") is not allowed inside the name. Use RECORD 0 for "D1:" and RECORD for "D2:"

Before a disk is formatted a check is made if the disk has been formatted before and if so 'FORMAT "" (Y/N)' is displayed. B-DOS formats both sides at the same track at once (SAMDOS/MASTERDOS formats all tracks on side first and then side two) which makes a format faster. According to my real time clock it took 65 seconds to format/verify a floppy disk.

Note.1 Hard disks are hard sectored and can not be formatted. B-DOS will fill all 1600 sectors in a record with zeros instead.

Note.2 B-DOS sets an BDOS ID in the first directory entry. Before a record is selected a check is made for this ID. If the ID is not there. The record is not selected. This allows records to be reserved for non B-DOS use.

To select a record without an ID you can DPOKE the record number directly in DVAR 25 and do a POKE DVAR 27,0 to disable a possible software write protect from the last selected record.

To set the ID in that record you can enter FORMAT OVER or RENAME TO CHR\$ 0 (or any other name you like).

#### **COPYING FILES**

COPY (OVER) (DEVICE) source TO (DEVICE) target (?) (NEXT nr)

OVER Will inhibit the 'OVERWRITE "" (Y/N)' request if a file on the target disk/ record has the same name as the file to copy.

- DEVICE 1 ; not supported, use RECORD 0 instead
- DEVICE 2 ; master harddisk
- DEVICE 3 ; slave harddisk

; A RECORD command must follow after any DEVICE command.

(?) will activate 'COPY "" (Y/N/C/E) ?' request for each file. To copy press Y to copy the file, N to skip the file, C to continue copying without the request, E to end the command. Any other key will be seen as 'N'.

Source and target may be any of the following:

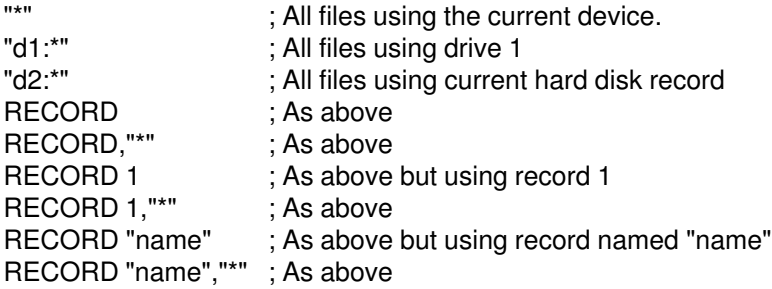

"\*" May be replaced with a string to copy selected files.

NEXT nr  $\therefore$  nr = number of records to copy (harddisk only). ; copies complete record(s) (always 800k). ; only needs two free 16k pages (32k).

You cannot copy multiple records from floppy drive to harddisk or from harddisk to floppy drive (count will be set to 1).

## Example:

COPY DEVICE 3 RECORD 10 TO DEVICE 2 RECORD 100 NEXT 3

This will copy Record 10 to Record 100, Record 11 to Record 101 and Record 12 to Record 102 (from slave to master harddisk).

If the source record and the target record are both 0 then the source disk is first copied to the 'Sectorcopy Record' and after this you'll be prompted to insert the target disk. Hereafter the Sectorcopy Record' will be copied to target disk. The 'Sectorcopy Record' can be set using the latest version of MakeBoot or by changing DVAR 32: DPOKE DVAR 32, record nr. The value of DVAR 32 applies to master harddisk as well as slave harddisk, so choose a record that exists on both harddisks.

Warnings: reading from the source record(s) starts at once and destinations records are not checked whether they are valid or protected records.

MOVE (OVER) (DEVICE) source TO (DEVICE) target (?) (NEXT nr)

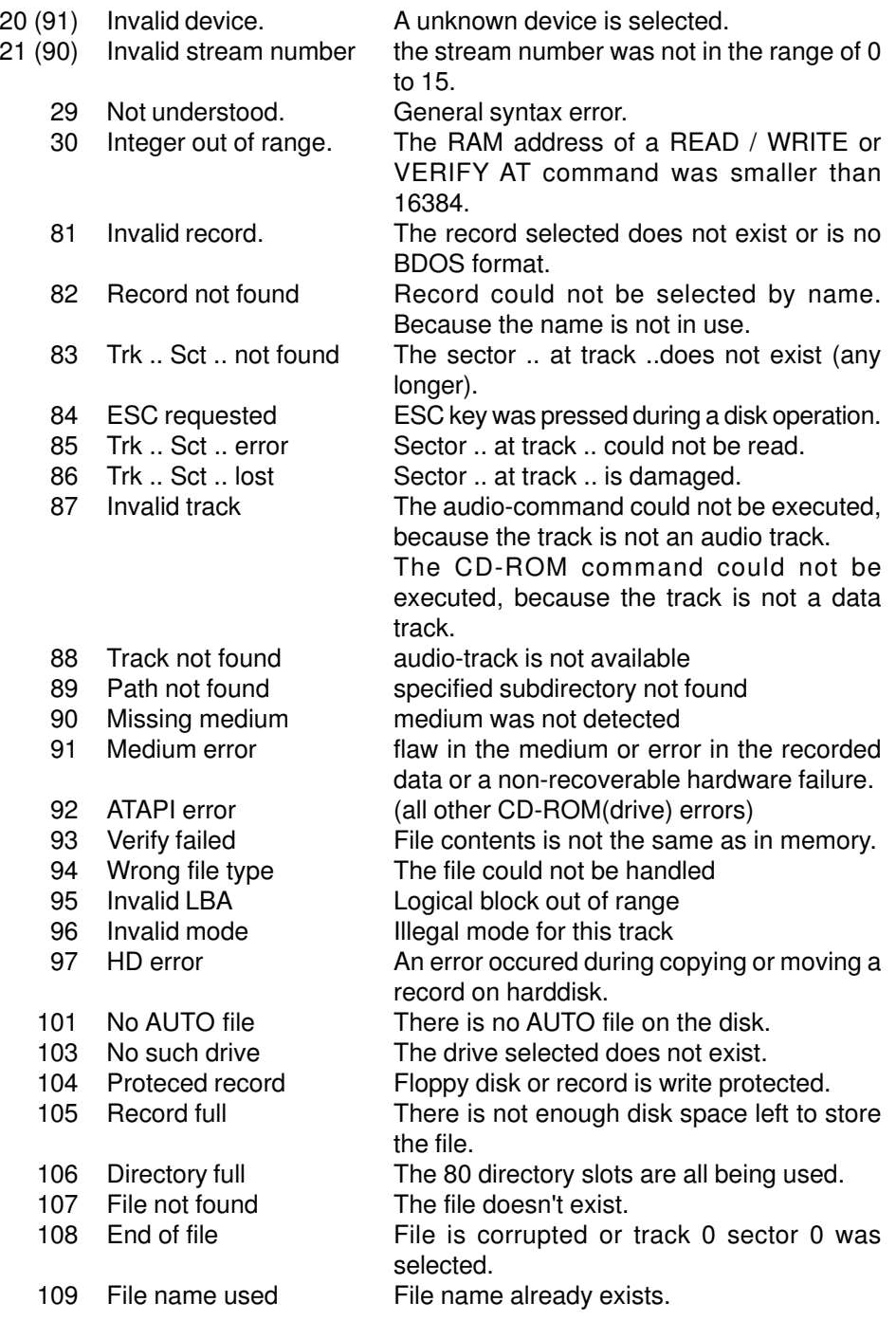

## **Yellow Book: CD-ROM Mode 2 (only used to define other standards)**

12 bytes of sync. data 4 bytes of header data 2336 bytes of user data

Error correction: CIRC (Cross-Interleaved Reed-Solomon Code)

## **Green Book, White Book & Extended Yellow Book:**

CD-ROM XA/CD-I Mode 2 Form 1 (programs & data):

12 bytes of sync. data

4 bytes of header data

8 bytes of sub-header data

2048 bytes of user data 4 bytes of EDC code

276 bytes of ECC code

Error correction: EDC (Error Detection Code) and ECC (Error Correction Code)

#### **Green Book, White Book & Extended Yellow Book:**

CD-ROM XA/CD-I Mode 2 Form 2 (audio & video):

12 bytes of sync. data

4 bytes of header data

8 bytes of sub-header data

2324 bytes of user data

4 bytes of EDC code

Error correction: EDC (Error Detection Code)

#### **ERROR CODES**

Some BDOS error reports are sligthly different from those used by SAMDOS and MasterDOS. The number between brackets is the report number used by SAMDOS and MasterDOS.

1 Out of memory. There are no pages available for the COPY command to use as a copy buffer. 18 (89) Invalid file name The file name or record name was a null string or too long

See Copy command for explaination of parameters.

File move: After a file has been copied, the source file will be erased.

Record move: After a record has been copied, the source record will be fast formatted and removed from the record list.

### **ZX FILES**

B-DOS prevents ZX files to be in the first directory entry (the one starting with number one in a detailed directory). The first directory entry holds part of the disk/ record name at the same place as ZX file info. (As with Masterdos. However Masterdos allowes ZX files to be in the first directory entry). A ZX file with corrupted file info will be corrected by B-DOS when copied.

## **CD-ROM drive issues & commands**

If you have trouble booting B-DOS 1.7n with a CD-ROM drive connected you might try the following BASIC program (only works with B-DOS 1.7a or higher!):

10 CLEAR 32767 20 LOAD "B-DOS17" CODE 32777 30 POKE 32964,1 (standard value = 0) 40 SAVE OVER "B-DOS17" CODE 32777,15800

Run the program and re-boot! This will skip the ATAPI-drive detection in B-DOS 1.7n and therefore assumes a CD-ROM drive is always connected.

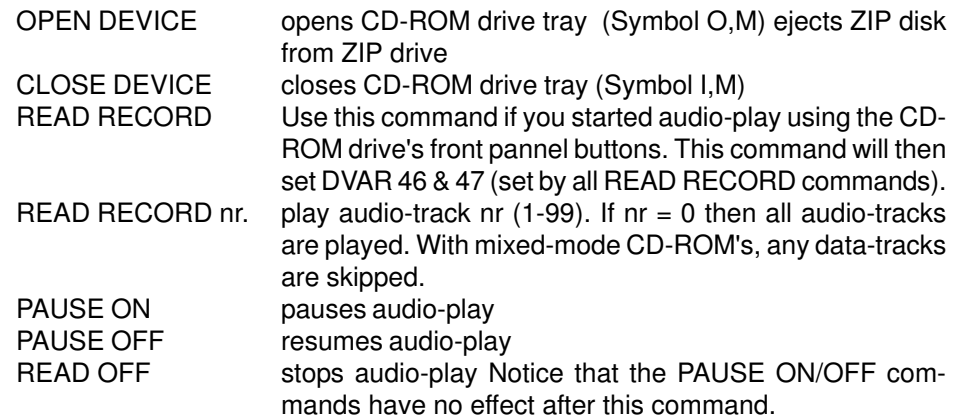

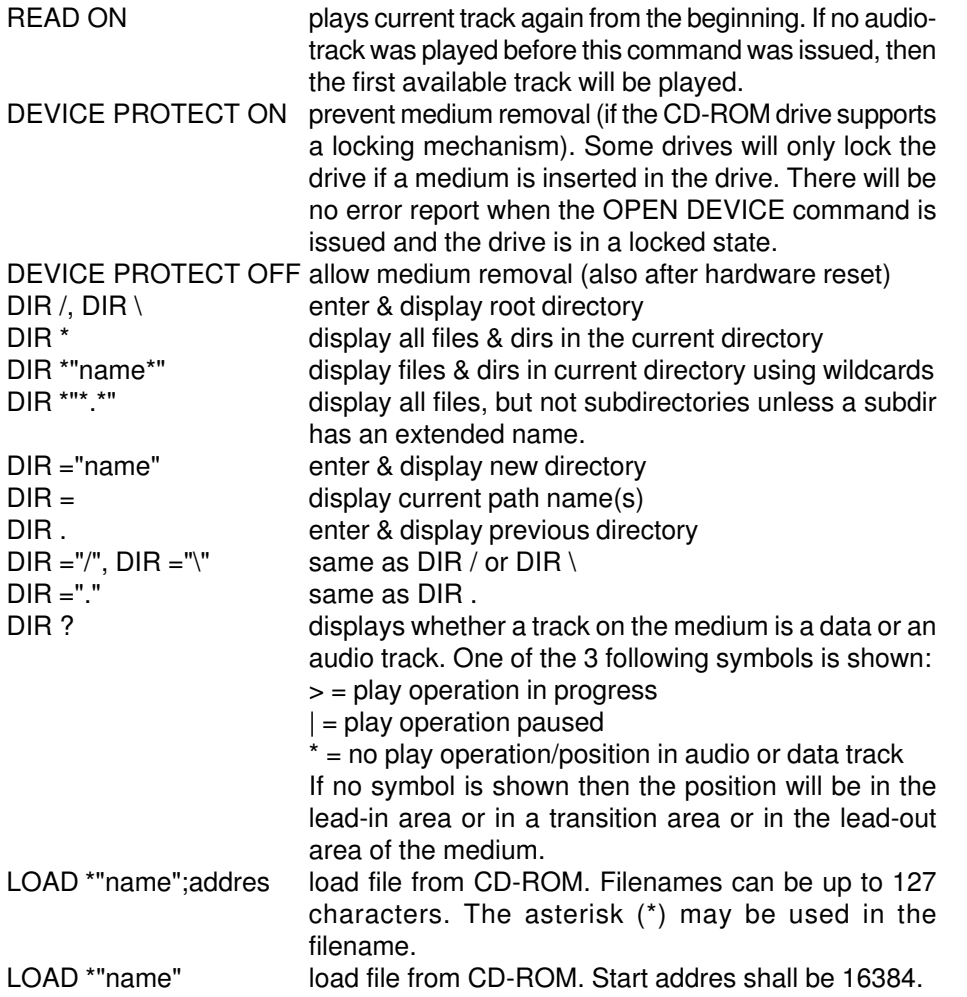

COPY \*"name.DSK" TO RECORD nr/name (LABEL)

This will copy a .DSK file from CD-ROM to a harddisk record. The LABEL parameter is optional. If it's used then the record gets a B-DOS ID after copying and the diskname will be updated in the record list.

The following commands will NOT stop an audio-play operation: READ RECORD, DEVICE PROTECT ON/OFF, READ DEVICE, READ MODE, DIR= and DIR?

You may use the asterisk (\*) in pathnames, for example:

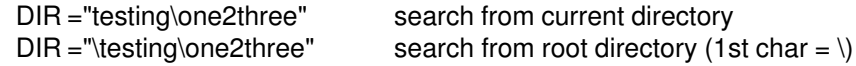

In MODE 3 long filenames and date & time are also printed.

Currently B-DOS supports CD-DA, CD-ROM (Mode 1), CD-ROM XA (Mode 2, Form 1) and Mixed Mode CD-ROM. Sector layouts: (all sectors have a total of 2352 bytes)

## **Red Book: CD Digital Audio**

Each Sector has 2352 data bytes, Music Each sector can be divided into 98 frames Each frame contains 24 bytes (98 frames\*24 bytes=2352)

Each sector can be divided into 588 cells Each cell has the following 4-byte structure: byte 0: Left Channel, Lower Byte byte 1: Left Channel, Upper Byte byte 2: Right Channel, Lower Byte byte 3: Right Channel, Upper Byte (4 bytes\*6 samples=24 (1 frame)) (588 cells\*4 bytes=2352 (1 sector))

75 sectors (blocks) can be read per second. 588 cells\*75 sectors = 44100 hertz sampling rate Error correction: CIRC (Cross-Interleaved Reed-Solomon Code)

## **Yellow Book: CD-ROM Mode 1**

- 12 bytes of sync. data 4 bytes of header data 2048 bytes of user data 4 bytes of EDC code 8 bytes (all zero)
- 276 bytes of ECC code

Error correction: EDC (Error Detection Code) and ECC (Error Correction Code)